# 产品手册 **4590 显示面板底座 USB 通讯接口**

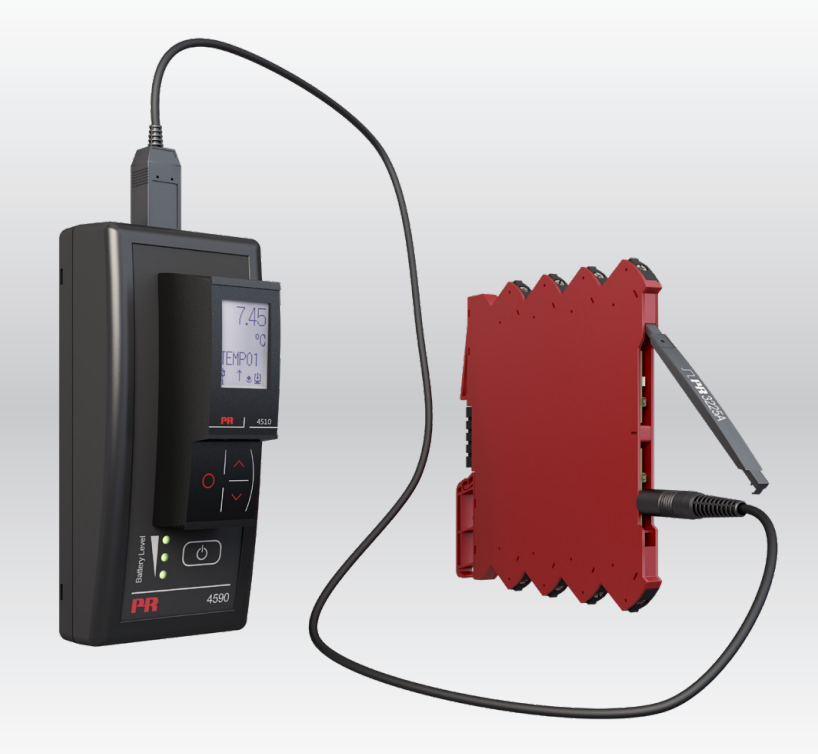

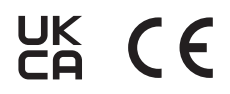

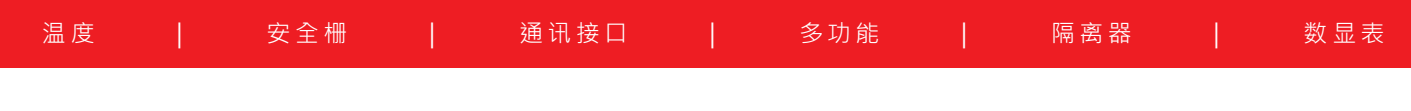

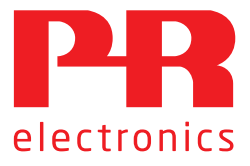

No. 4590V102-CN 自此序列号始 221025240

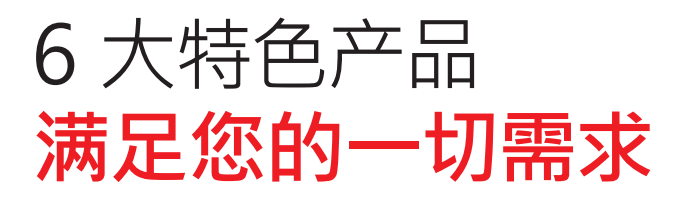

# **单品出色,组合无敌**

凭借创新型专利技术,信号调节更加简单、智能。产品组合由六大产品类组成,具备多种模拟量和数字量模块,涵盖上千种工业自动 化应用。所有产品都符合甚至高于行业的最高标准。这可确保产品即便在最恶劣的环境条件下仍能可靠运行。5 年产品保修期,让您 使用更安心。

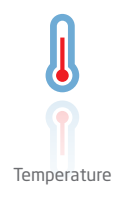

温度变送器和温度传感器系列产品,提供从温度测量点到系统控制一站式信号解决方案,从而在最大程度上保证信号的完 整性。仅需一套点对点解决方案,您就可以在任何环境中将工业过程中的温度信号转换为模拟量信号、总线信号或数字通 讯信号。该方案具备响应时间短,自动校准,传感器故障检测,低漂移和卓越 EMC 性能等诸多优点。

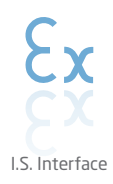

我们采用最严格的安全标准来检验产品,以期提供最安全的信号。秉承创新精神,我们已经在 SIL 2 全面评估本质安全型 接口方面取得了开创性成就,其既高效又经济,效果卓著,成效斐然。模拟量和数字量本质安全栅种类齐全,同时提供多种 输入输出。这使得 PR 标准成为一项易于实施的现场检验标准。在大型项目安装过程中,新背板方案大大简化安装和布线, 且能与标准 DCS 系统无缝集成。

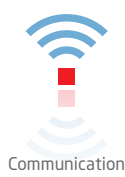

我们提供经济实惠、使用方便、面向未来的通讯接口,以便您能够访问所安装的 PR 产品。所有接口均可拆卸,并带有屏幕 和按钮,可以显示过程值/诊断值和对参数进行配置。产品特定功能包括通过 Modbus 和蓝牙进行通讯,以及使用我们的 便携式设备主管 (PPS) 应用程序进行远程访问,可用于 iOS 和 Android。

Multifunction

单品为多功能系列产品,可涵盖大量现场应用,可轻而易举按照您的现场标准进行配置。此种单品可适用多种应用方式,既 节省安装和培训时间,又大大简化库存备件管理。该设备专为长期信号精度高、功耗低、抗电噪声优异、编程简单而设计。

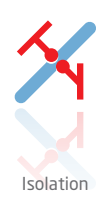

基于微处理器技术研发的 6 mm 隔离器, 小巧精致、响应迅速、品质一流, 以极低的总拥有成本为专用应用提供卓越性能 和抗电磁干扰。可水平或垂直安装,装置间无需间隙。

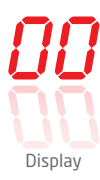

数显表系列以其灵活性和稳定性著称。该设备系列几乎满足过程信号读数显示的所有需求,并具有通用的输入和供电能力。 无论哪种行业,无论环境条件何其苛刻,该设备均能实时测量过程值并提供用户友好型界面和值得信赖的继电器信号。

# USB 通讯接口 显示面板底座 4590

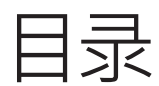

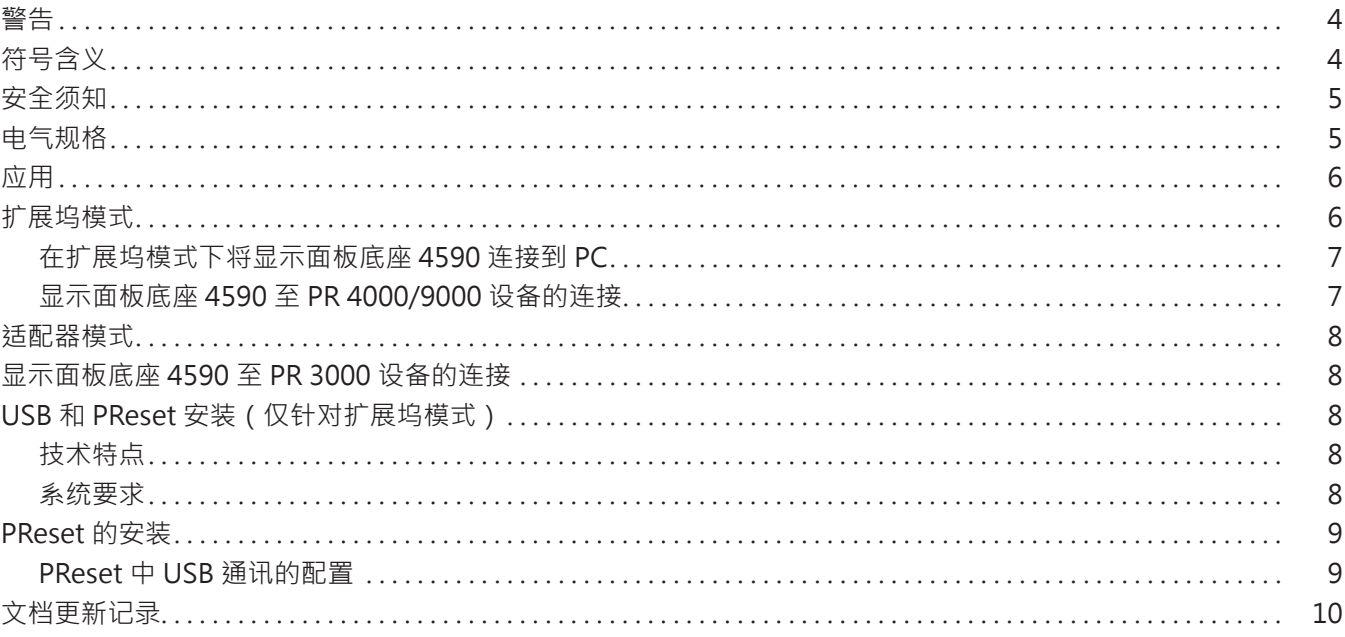

## **警告**

<span id="page-3-0"></span>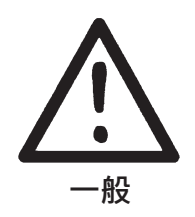

本设备用以连接危险高压。忽视此警告可导致人身严重受伤或机械损伤。 为避免触电和火灾危险,必须遵守本指南的安全须知和指导警示原则。产品必须严格按照说明使用,不得超规 格使用产品。 在调试设备前,必须仔细阅读本指南。 只有合格的专业人员(技术人员)才能操作使用此产品。如果产品以非制造商规定的方式使用,则产品提供的

**设备维修仅可由 PR electronics A/S 执行。**

# **警告 - 爆炸风险**

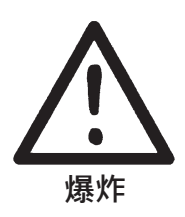

如何避免爆炸和受伤风险:

保护可能会受损。

- 切勿在易燃或可燃环境中使用本设备
- 切勿在未确保区域安全的情况下更换电池。
- 仅能使用 3 x 1.5 V 型 AAA 电池,并根据规定正确插入电池盒。

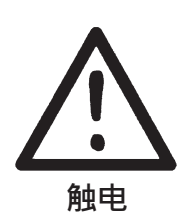

# **警告 - 触电风险**

- 如何避免触电和受伤风险: • 3000 系列设备连接电缆时,请勿断开显示面板底座 4590 的电缆。
	- 当电缆连接到 SYSTEM 3000 设备时, 请勿移除 PR 4500 系列的通信接口。

**符号含义**

• 3000 系列设备连接电缆时,请勿更换电池。

 $C<sub>f</sub>$ UK<br>CA

**带有感叹号的三角形:**警告/需求。潜在致命的情况。

**CE 标志**证明设备符合相关指令的基本要求。

**UKCA** 标志证明设备符合英国技术规范的基本要求。

**双重绝缘符号**表明设备受到双重或加强绝缘保护。

## <span id="page-4-0"></span>**定义**

**危险电压**的范围定义为:直流 75...1500 伏,交流 50...1000 伏。 **技术人员**指经过相关学习或培训的合格专业人员,能根据安全规定正确安装,操作和排除技术故障。 **操作人员**了解本手册的相关内容,在正常操作期间能够调整和操作旋钮或电位器。

## **收货和拆箱**

打开产品包装,不要损坏产品,检查产品型号是否与订购的产品型号相符。

## **环境**

避免阳光直射,灰尘,高温,机械振动和冲击,以及淋雨和高湿环境。 该设备必须安装在污染等级 2 或更优的环境中。 该设备设计为至少在 2000 米海拔以下是安全的。 该设备仅供室内使用。

## **正常运行**

只有熟悉手册中的技术术语,警告和说明以及能够遵循这些内容的技术人员才能执行产品连接作业。

如果对产品的正确处理有任何疑问,请与当地经销商联系,或直接联系,

## **PR electronics www.prelectronics.com**

### **电池更换**

使用 3 x 1.5 V 型 AAA 电池进行更换(自备)。

### **清洁**

断开连接后,可以用浸有蒸馏水的布清洁产品。

#### **责任**

在未严格遵守本手册中的说明的情况下,客户不能根据已签订的销售协议提出针对 PR electronics A/S 的要求。

### **电气规格**

## **环境条件**

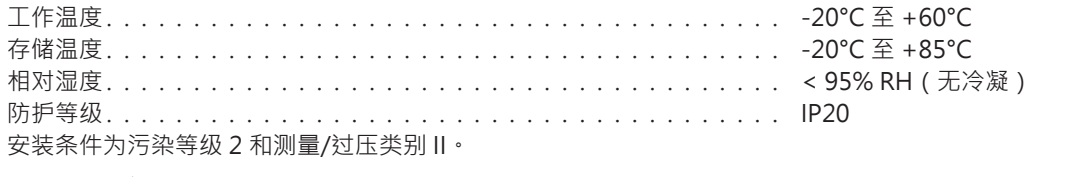

## **遵守主管机关要求**

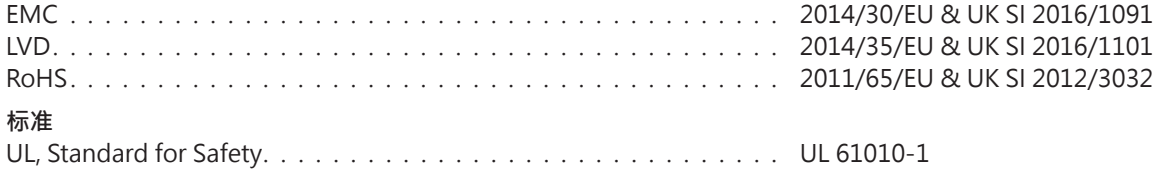

## **应用**

<span id="page-5-0"></span>显示面板底座 4590 是一种具备 USB 通讯接口,配合可拆卸的 PR 4500 系列显示面板联用,为所选 PR electronics 设备进行配置或 记录和备份/恢复配置的装置,可以在适配器模式下独立使用,也可以在扩展坞模式下与 PC 一同使用。

## **扩展坞模式**

• 4590 可作为 PR 4500 的扩展坞使用 · 允许 PR 4500 通过 USB 接口连接 PC · 在选定的 3000 · 4000 和 9000 系列设备 上,PReset 软件可用于上传和下载 PR 4500 中的配置参数,以便执行备份/恢复和记录。

## **请注意:**

- 要连接到 PC,必须使用 USB-B 和 USB-A 转接电缆。
- 在扩展坞模式下,4590 将由 PC 的 USB 电源供电,无需使用电池。
- 当从 PR 4500 上传或下载配置时,PR 4500 显示屏将显示 USB 线路/通信,并出现非常短暂的闪烁。
- 所选的 3000、4000 和 9000 设备配置只能在 PReset 软件中查看。有关 PReset 的安装,请参阅第 9 页的分步指南。
- 将 4590 连接到电脑后 ·打开 "设备管理器"并找到 "4590 显示面板底座" · 以检查 COM 端口的安装和分配情况 · 右键单击设备 并洗择"属性",然后单击"硬件"洗项卡。在以下示例中,为 4590 显示面板底座分配了 COM3,但该配置或将因安装发生变化。 请记下分配的 COM 端口,随后将在 PReset 软件中用到。

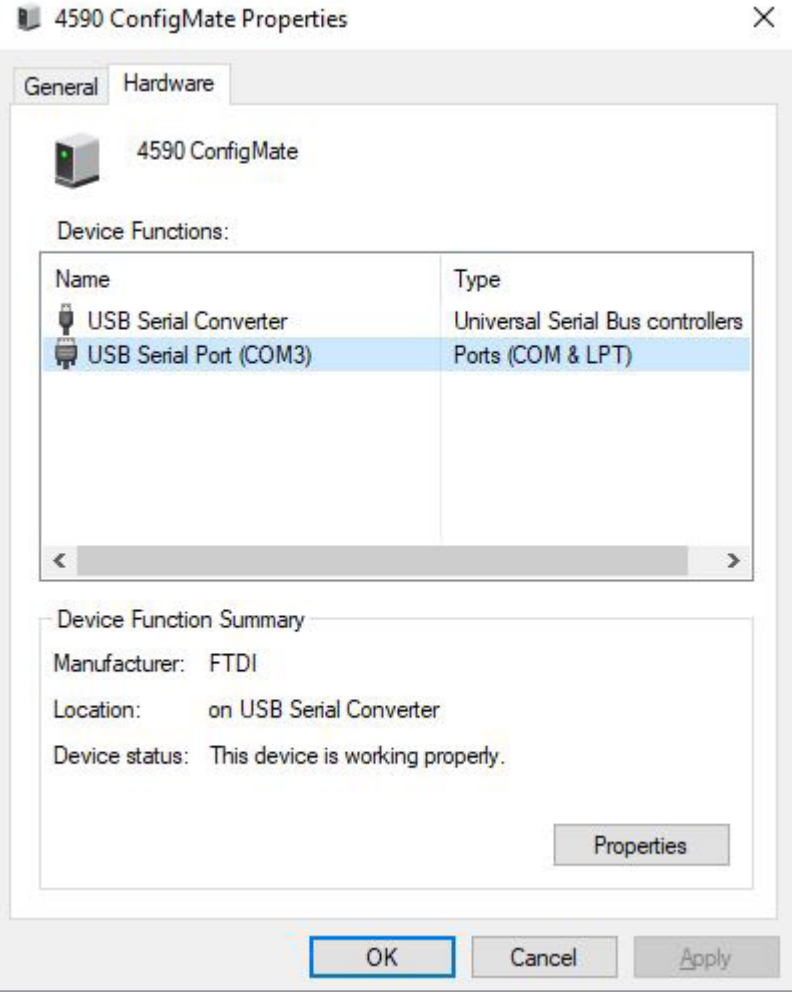

# **在扩展坞模式下将显示面板底座 4590 连接到 PC**

<span id="page-6-0"></span>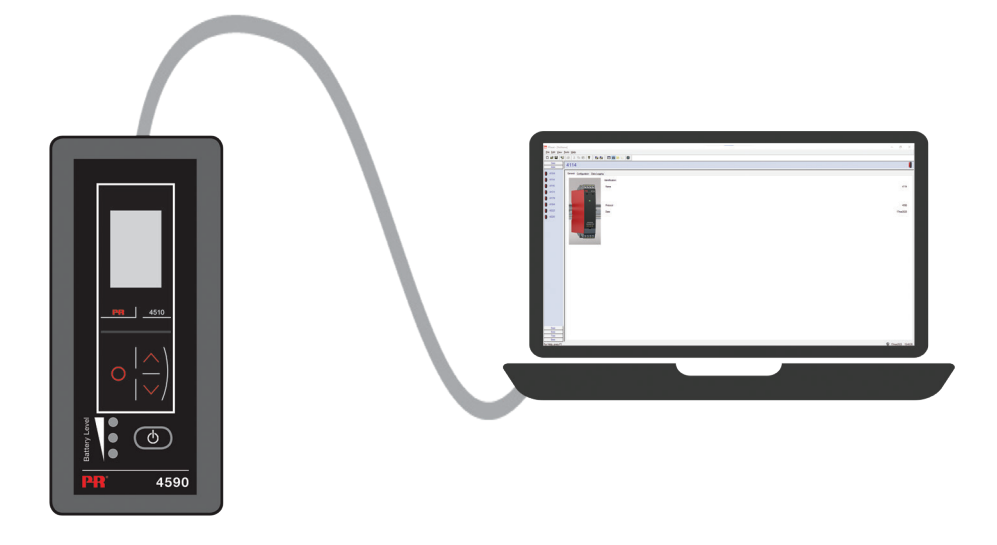

**显示面板底座 4590 至 PR 4000/9000 设备的连接**

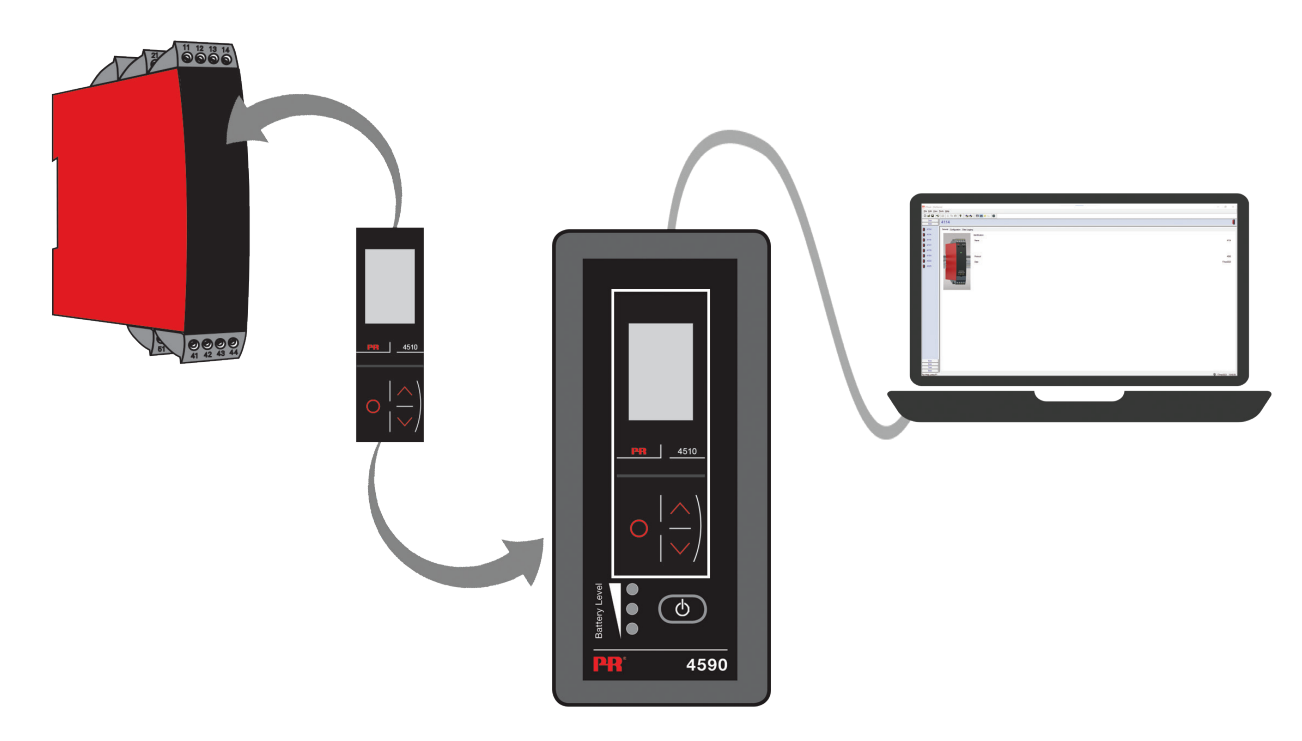

## **注意:**

默认情况下,当直接或通过显示面板底座 4590 与设备连接时, PR 4500 将显示所需的过程值。

- 要将配置从 3000/4000/9000 设备上传到 PR 4500 · 您必须手动进入 PR 4500 的内存菜单 · 并从目标设备保存到 PR 4500 中。
- 要将配置从 PR 4500 下载到 3000/4000/9000 设备,您必须手动进入 PR 4500 的内存菜单,并从 PR 4500 加载到目标设备。 有关更多详细信息,请参考目标设备的相关手册。

# **适配器模式**

- <span id="page-7-0"></span>• 4590 是一种手持设备,可作为 PR 4500 系列显示面板与 3000 系列所选设备之间的适配器使用。由此便可对连接设备的过程参 数进行配置和监控。
- 请注意,在连接 3000 系列产品时,必须使用 PR USB-B 规格的 2.5 mm 插孔电缆。
- 按下电源按钮后 4590 得电,之后在 PR 4500 上显示连接的 3000 设备的状态。
- 若 3000 设备得电,则 PR 4500 显示器将显示过程变量,或可通过手动设置进入配置模式。
- 若 3000 设备未得电,则 PR 4500 显示器将只能进入配置模式。
- 通过 LED 显示电池电量级别。 可通过电源/唤醒按钮激活此功能。如果按下电源/唤醒按钮后 · LED 熄灭·或只有一个 LED 点
- 亮,则应对电池进行更换。 为了延长电池寿命,4590 将自动检测是否未被使用,并将最终自动关机以节约电池电量。
- 若每天使用,则在适配器模式下的电池寿约为 1 年,具体取决于电池的类型。

## **显示面板底座 4590 至 PR 3000 设备的连接**

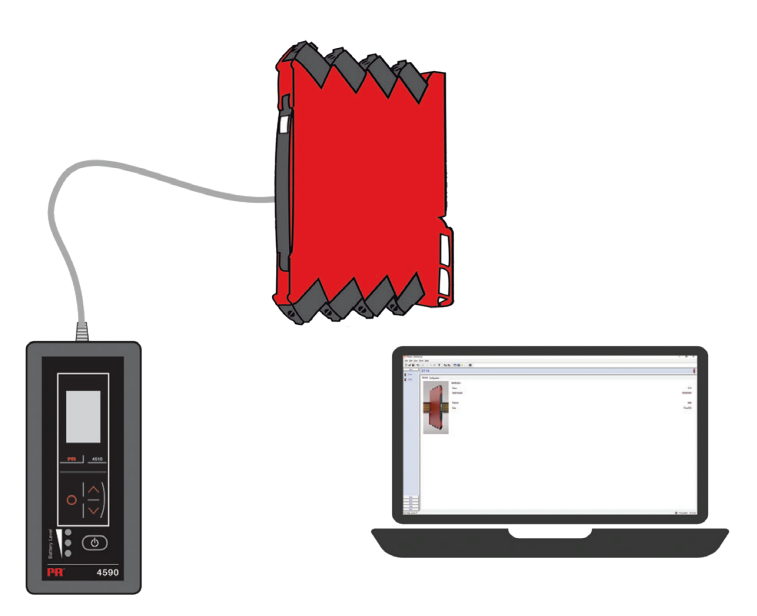

# **USB 和 PReset 安装(仅针对扩展坞模式)**

Windows 7、8 和 10 系统都支持 USB 通讯。可以通过显示面板底座 4590 编程或保存、备份/恢复其配置的 PR 设备,可在配置程序 PReset6.0 或更高版本中使用。

### **技术特点**

PC 程序 PReset6.0 或更高版本支持显示面板底座 4590 · 为令笔记本电脑节能 · 可将 4590 的 USB 连接器连接到外部供电的集线 器。PR 设备上的通讯连接器与 PC 上的 USB 连接已实现电气隔离。

### **系统要求**

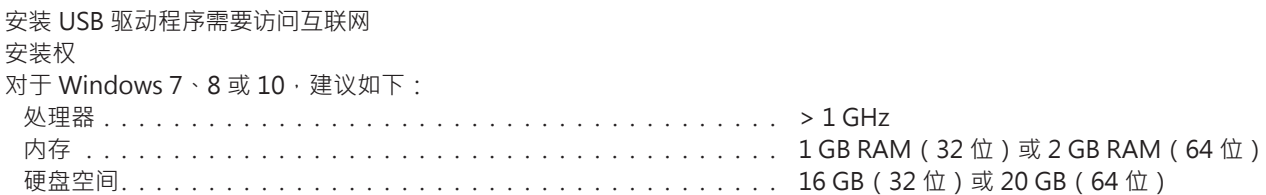

# **PReset 的安装**

<span id="page-8-0"></span>在安装 PReset 前,必须先卸载以前的版本。在卸载过程中,将出现一个选择保存现有配置文件的选项。如果不接受此选项,则将在 卸载过程中删除这些文件。

PReset 将安装在您的硬盘上,并且该程序上的所有必要信息都将在注册表中更新。PReset 的图标将被自动置于桌面上。

- 1. PReset 软件下载网址[:www.prelectronics.com/downloads/software/preset-software。](http://www.prelectronics.com/downloads/software/preset-software)请注意,下载文件采用 zip 格式。
- 2. 将文件解压缩到所需位置。
- 3. 要开始安装,请双击 setup.exe 文件。当安装程序启动后,屏幕上的指南将指导您完成其余的安装步骤。PReset 的完整安装指南 可在以下网址下载 [www.prelectronics.com/downloads/software/preset-software](http://www.prelectronics.com/downloads/software/preset-software)。

## **PReset 中 USB 通讯的配置**

1.启动 PReset 程序,然后选择[工具][选择 COM 端口],随后屏幕上将显示"选项"窗口。 2.选择分配给 4590 显示面板底座的 COM 端口(显示为"USB 串行端口")。点击"OK"确认。

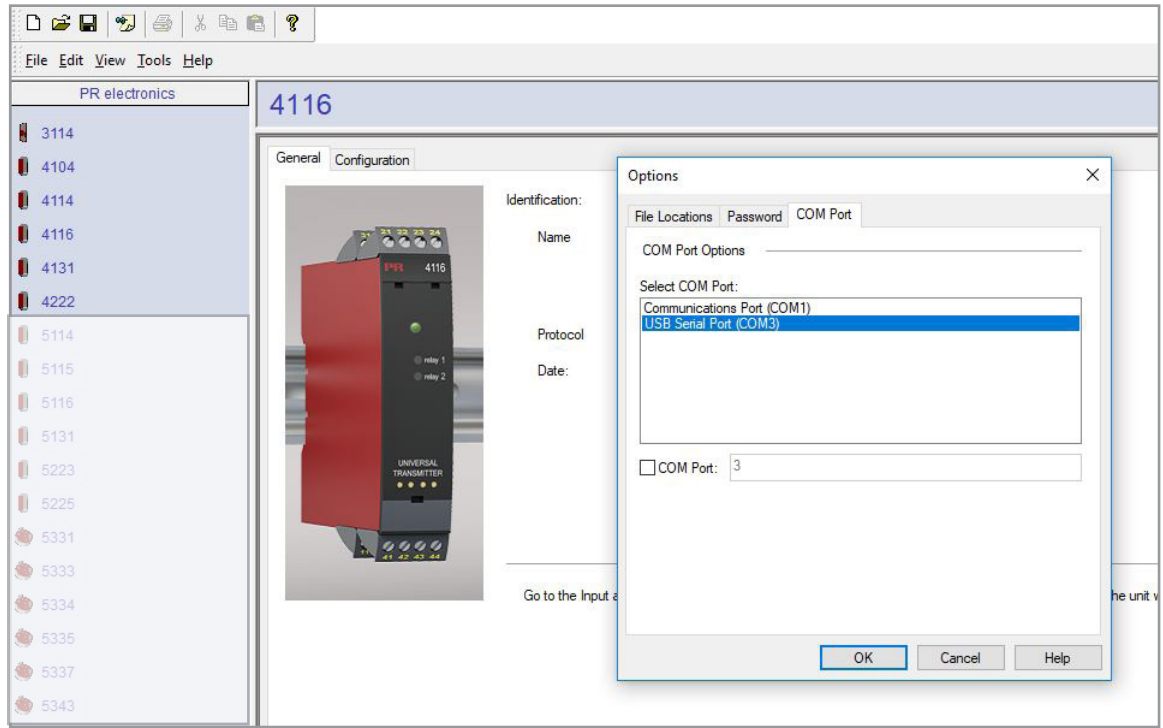

# **文档更新记录**

<span id="page-9-0"></span>以下列表提供了有关本文档修订的说明。

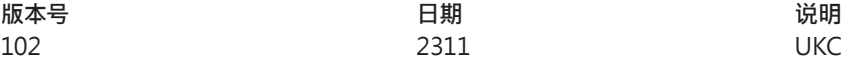

UKCA 添加。

# 无论天涯海角, **我们始终伴您身边**

**无论您身在何处,都将获得我们标志性红色模块的全力支持**

我们为所有产品都配备了权威的专家服务,且享受长达五年 的质量保证。您购买的每款产品都将获得个性化的技术支持 和指导,按时交货,保修期内免费维修,丰富的技术文档等 服务。

我们的总部在丹麦,我们在世界各地设有办事处并在全球建 立授权合作伙伴关系。我们能在全球范围内为您提供本地化 服务。这意味着我们能够随时伴您左右,并且非常了解当地 市场。 我们致力于让您满意, 并将 PERFORMANCE MADE SMARTER 这一理念传向世界。

了解更多有关我们的保修计划,或想与您所在地区的销售代 表会面,请访问 prelectronics.com。

# 立即从 **PERFORMANCE MADE SMARTER** 受益

PR electronics 是一家行业领先的、专注于令过程控制更加安全、可靠和高效的技术型公司。 自 1974 年以来,我们一直致力于高精度、低功耗的核心技术开发,致力于不断创新发展,帮助 客户提高监测现场过程参数的能力。

我们的创新专利技术来源于广泛的研发设施、强大的研发团队以及对客户需求和工艺过程的 深刻理解。简约、专注、勇气、卓越是我们的座右铭。这指引着我们不断协助全球范围内的强大 经济体实现更卓越的智能化 (PERFORMANCE MADE SMARTER)。